## Student Skills/Levels Search Report

Last Modified on 04/29/2021 7:49 am EDT

This powerful report, located under the *Students (menu)* > *Student Reports* > *Student Skills Search*, will create a list of student skill/level details and can be generated for a group of students or for an individual student.

Run the Skills/Levels Search with the selected default criteria and display settings to see all skill/level details for all active students currently enrolled in classes with any instructor in any category.

| Skills/L<br>←RETURN | evels Se   | re         | Use Show/Hide<br>Columns to add or<br>remove information<br>from the report results. |             |                   |                   |               |
|---------------------|------------|------------|--------------------------------------------------------------------------------------|-------------|-------------------|-------------------|---------------|
| View 1 - 19 of 19   |            |            | ort Ø Refresh 10 columns hidden                                                      |             | Show/Hide Columns | ₽ Restore Columns |               |
| Family/Acct         | Last Name  | First Name | Skill Category                                                                       | Skill/Level | Date Started      | Date Tested       | Date Attained |
| Search              | Search     | Search     | Search                                                                               | Search      |                   |                   |               |
| Baldwin             | Baldwin    | Kate       | Swimming                                                                             | Swim Basics | 8/1/2020          | 8/12/2020         | 8/26/2020     |
| Baldwin             | Baldwin    | Kate       | Swimming                                                                             | Swim Basics | 8/1/2020          | 8/12/2020         | 8/12/2020     |
| Baldwin             | Baldwin    | Kate       | Swimming                                                                             | Swim Basics | 8/1/2020          | 8/12/2020         | 8/26/2020     |
| Washington          | Washington | Debra      | Music                                                                                | Bass Lines  | 6/4/2020          |                   |               |
| Washington          | Washington | Debra      | Music                                                                                | Guitar      | 8/25/2020         |                   | 1             |
| Washington          | Washington | Debra      | Music                                                                                | Guitar      | 8/25/2020         |                   |               |

Numerous search criteria allow you to look at the skill/level detail for students at a highly customized level. You can use only one criteria or use several criteria combined to narrow the report results.

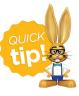

Save this as a frequently used report! Click the heart (icon) next to a report name, the heart will change to red and the report will be listed under the *Reports* (*menu*) > *My Reports* for quick and easy access!

## **Class Enrollment Criteria**

Use the Class Enrollment Criteria to look at the skill/level details for students currently enrolled in a particular instructor's classes or students who were previously enrolled in a specific class(es). Look only at classes that meet on a selected day(s) or look only at the skills/levels of students who started during a particular date range.

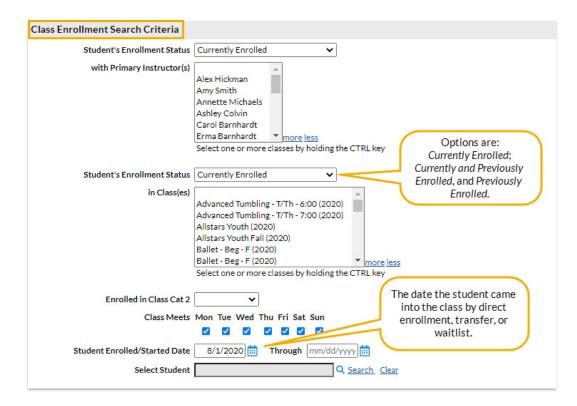

## **Skill Search Criteria**

Look at students who have started a skill(s)/level(s) during a specified time frame or students who attained a skill/level during that time frame. You can also use this report to look for students who have not yet attained a specific skill(s)/level(s) using the *Has No Date Attained* criteria. For those that do skill testing or evaluation for promotion to higher levels, searching for students that have a skill with *No Date Attained* is a way to identify students currently working on a skill/level who may be ready for testing/evaluation.

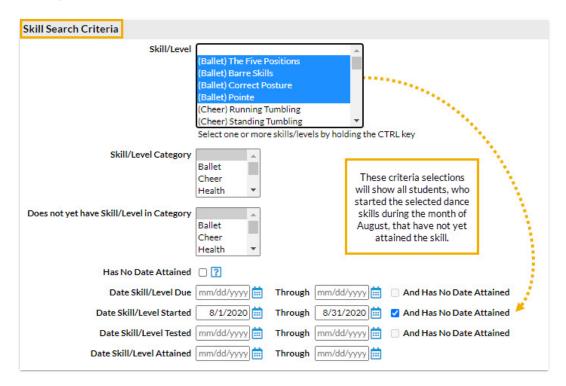

This section of search criteria allows you to look at students based on the status of their skills: has skill/level & sub skills assigned, skill/level not assigned, hasn't started, hasn't tested, and hasn't attained.

| Student has skill/level assigned                               | ~ | These selections will show students enrolled as<br>per your selected Class Enrollment Search |  |  |
|----------------------------------------------------------------|---|----------------------------------------------------------------------------------------------|--|--|
| Student has subskill assigned                                  | ~ |                                                                                              |  |  |
| Student doesn't have skill/level assigned                      | ~ |                                                                                              |  |  |
| Student hasn't started skill/level (Ballet) The Five Positions | ~ | Include students without this skill/level assigned                                           |  |  |
| Student hasn't tested skill/level                              | ~ |                                                                                              |  |  |
| Student hasn't attained skill/level                            | ~ |                                                                                              |  |  |

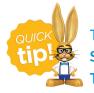

To search on students who have not been assigned<u>any</u> skills, use the **Students Search in the Students menu with the Search Criteria Has No Assigned Skills = True.**